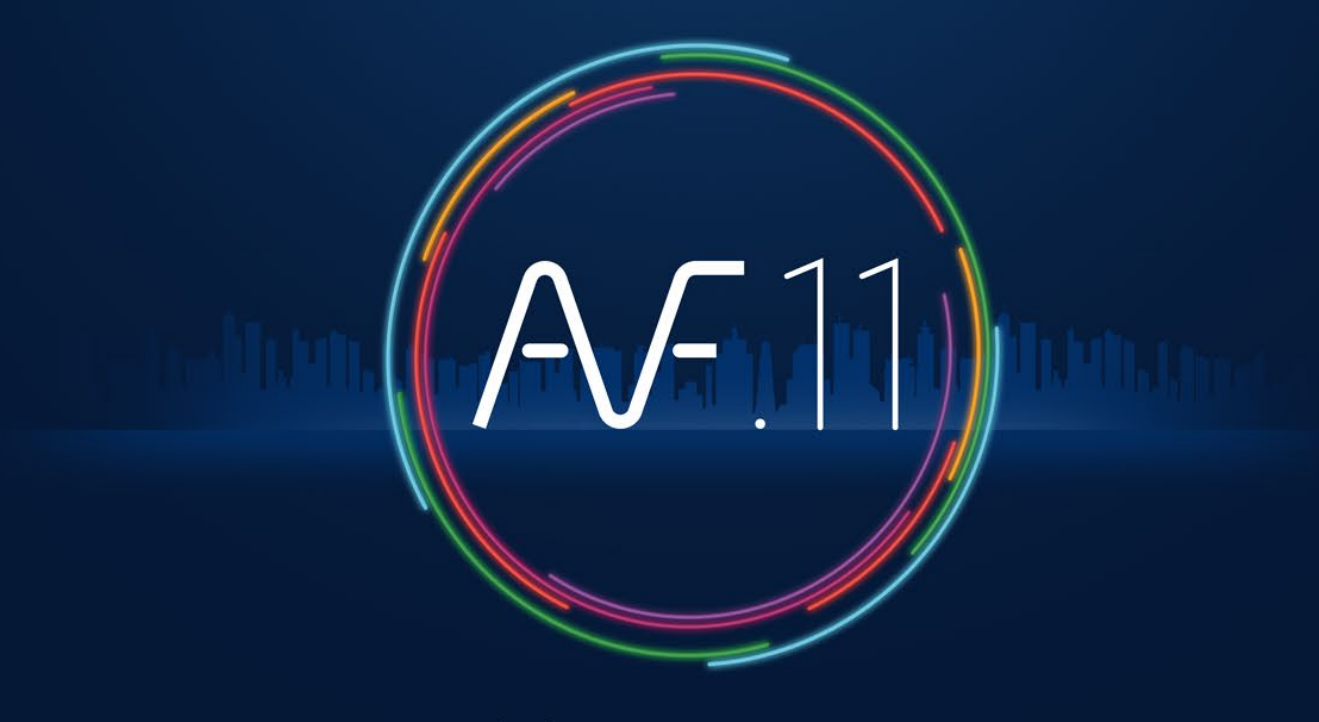

**ACCÉLÉRATEUR DE FLUIDES** 

**Bon à savoir :** Faites l'installation sous Windows **en mode administrateur.** Fermez les programmes en cours d'utilisation. Le dossier AUTOFLUID et ses sous-dossiers ne devront pas être protégés en écriture.

Si l'IDN est refusé, assurez-vous que votre PC est autorisé à communiquer avec le site autofluid.fr

Entrer IDN Changer IDN Activer IDN Licence IDN en attente N° de client AUTOGAINE N° de dossier AUTOTUBE Version d'AUTOFLUID AUTOSAN Type de licence DZETACAD Date d'activation Date d'expiration AUTOCOUPE Nombre de licence(s) AUTOBIM3D Nombre de PC autorisé(s) ---> AUTOFLUID LT Nombre de logiciel(s) Fermer

001\_05314238D9C4C5C522886D6585232105D54888D4575218E8458D254E5D812224D8D4575218.

Appuyer sur "Entrer IDN"

AUTOFLUID: Gestionnaire de licence

AUTOFLUID11-dxx-Logiciel.**exe** Dézippez le fichier Clique droit > executez en tant qu'administrateur

Dans AutoCAD, BricsCAD ou ZWCAD

- > Dans la ligne de commande tapez : APPLOAD et validez
- > Selectionnez «C:\AUTOFLUID11\AUTOFLUID-Menu.lsp»
- > Cliquez sur «Charger» puis «Fermer»
- > Choisissez votre langue.

Accéder au gestionnaire de licence sur les rubans :

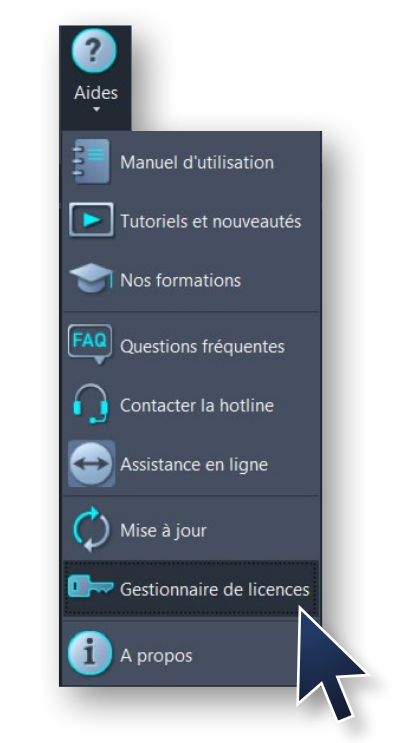

- > Le gestionnaire de licence s'ouvre : cliquez sur "Entrer IDN"
- > Copiez/collez votre numéro IDN
- > Cliquez sur "Activer IDN"
- > Au besoin, transférez l'activation de logiciels sur votre PC.

[contact@traceocad.fr](mailto:contact@traceocad.fr) [• Tel : +33 \(0\)4 86](https://www.traceocad.fr/) 79 20 00 [www.autofluid.fr](https://www.autofluid.fr/)

**?** Vous rencontrez des difficultés ? [Rendez-vous dans la rubrique aide du site Internet AUTOFLUID](https://www.autofluid.fr)

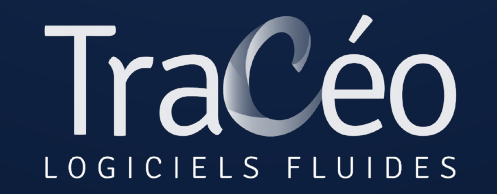

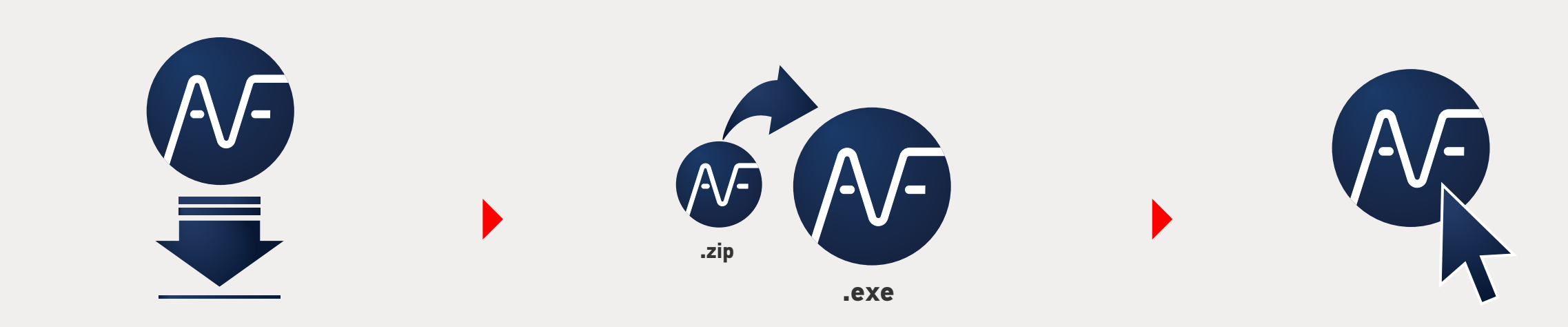

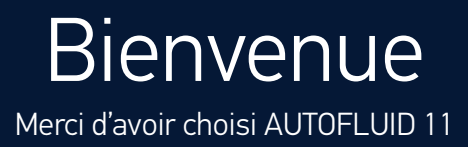

## VERSION 01

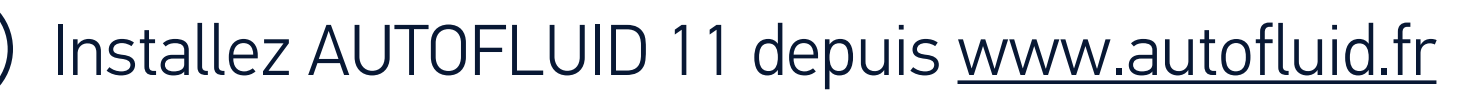

## Chargez le menu AUTOFLUID 11 dans votre logiciel CAD

## Activez AUTOFLUID 11

Pour utiliser l'export Quantitatif/Pertes de charge vers Excel.

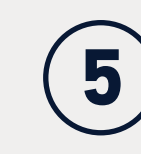

## Tenez-vous informé(e)

 $\times$ 

[Abonnez-vous à la newsletter AUTOFLUID](https://www.autofluid.fr/#newsletter-mailjet) pour recevoir les informations importantes relatives à votre suite AUTOFLUID.

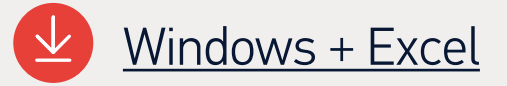

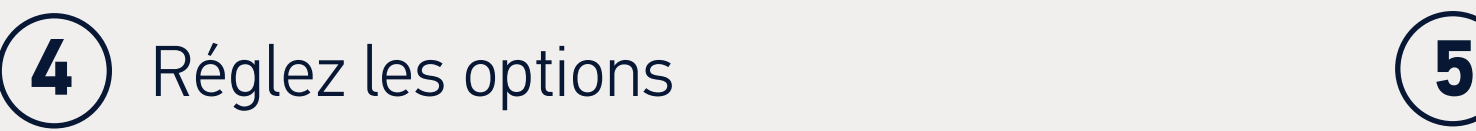

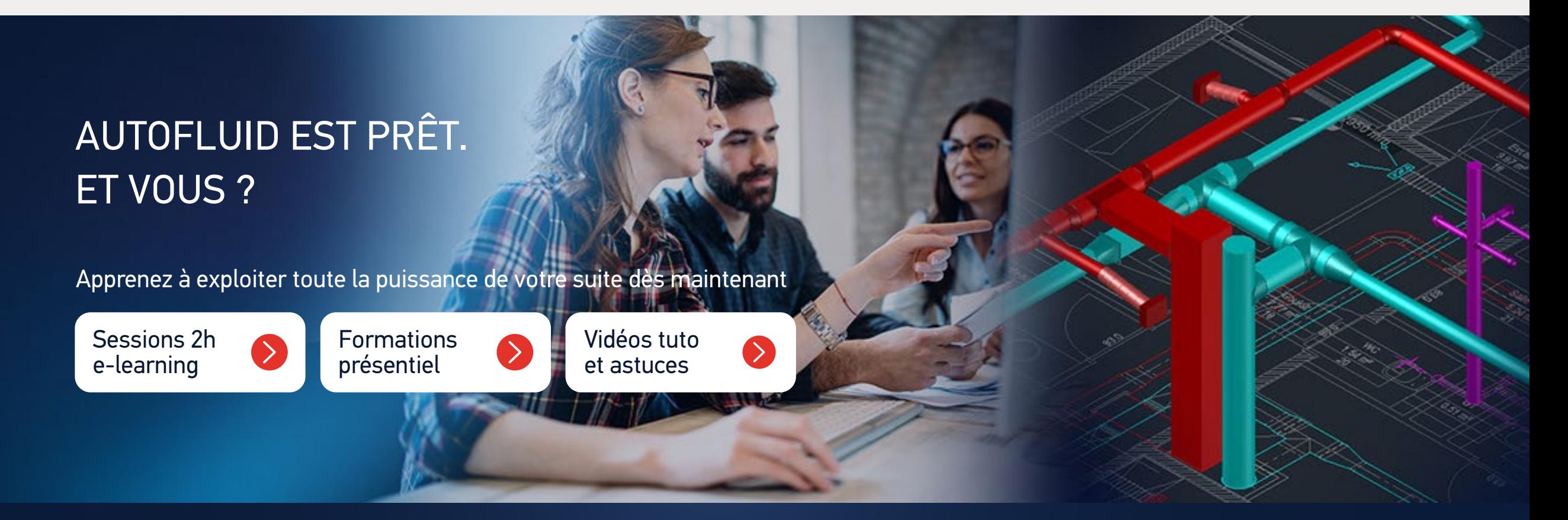

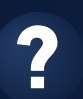

Les rubans de la suite AUTOFLUID 11 sont maintenant prêts à l'utilisation.

**1**

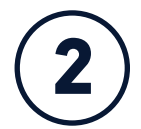

**3**